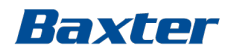

# Système de dialyse

## rév. log. 8.09.13

### Module de Formation 4 – Fonctions dans la pratique

*Réf. : Manuel de l'opérateur rév. log. 8.09.13 Chapitre – UF isolée Chapitre 11 – Système de monitorage Hemoscan Chapitre 12 – Système de monitorage DiaScan*

CAMP/G29/15-0004a

# Fonctions dans la pratique

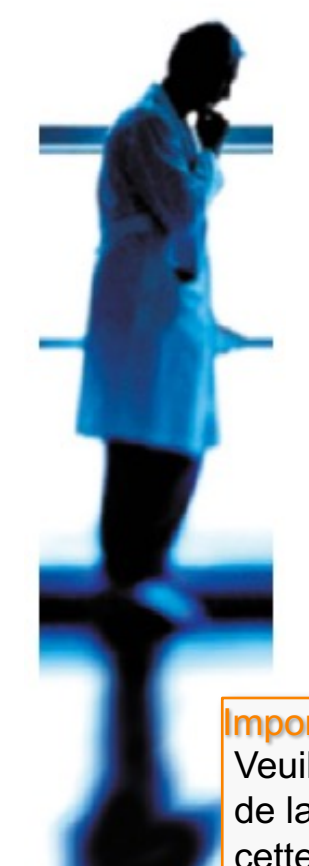

- UF Isolée
- Hemoscan
- Diascan

#### Important :

Veuillez noter que le remplacement de la rév. log par la version 8.09.13 de cette présentation ne modifie pas la formation sur le système de dialyse Artis destinée aux utilisateurs.

#### Avis important :

Cette présentation ne dispense pas les utilisateurs du système de dialyse Artis de lire attentivement et au complet le Manuel de l'opérateur avant d'utiliser le système.

## UF Isolée

#### Baxter

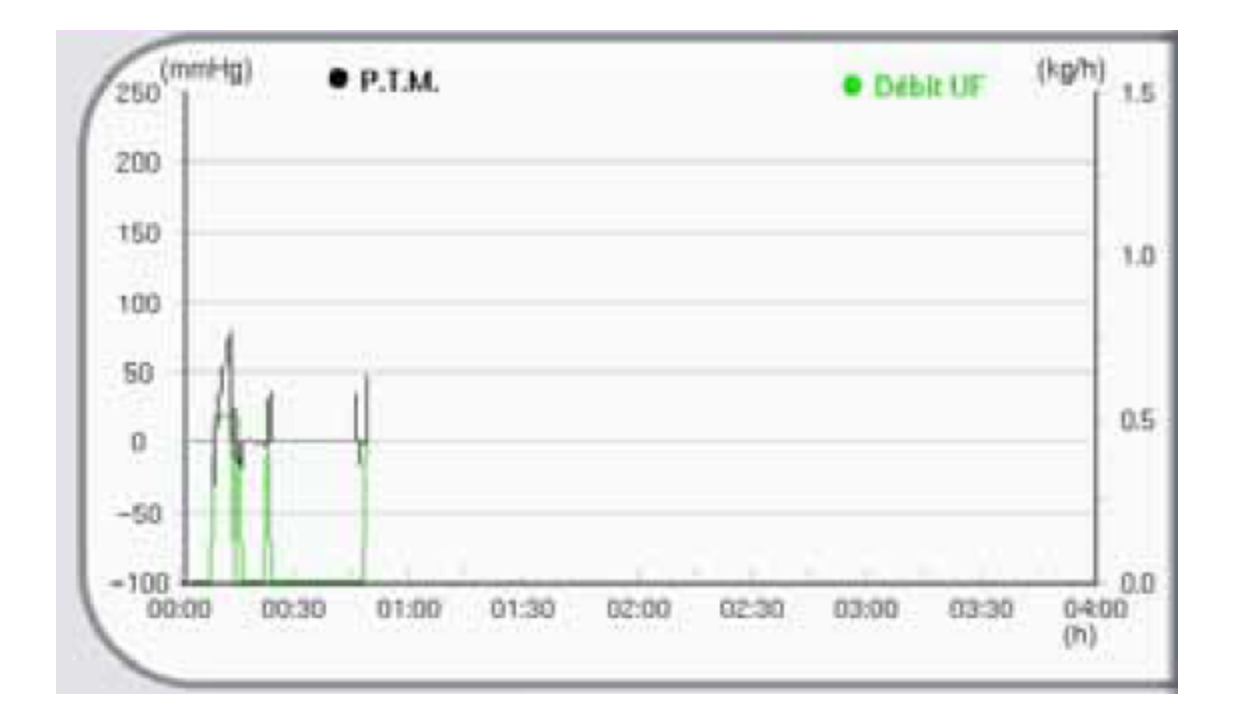

Écran Dialysat

## UF isolée

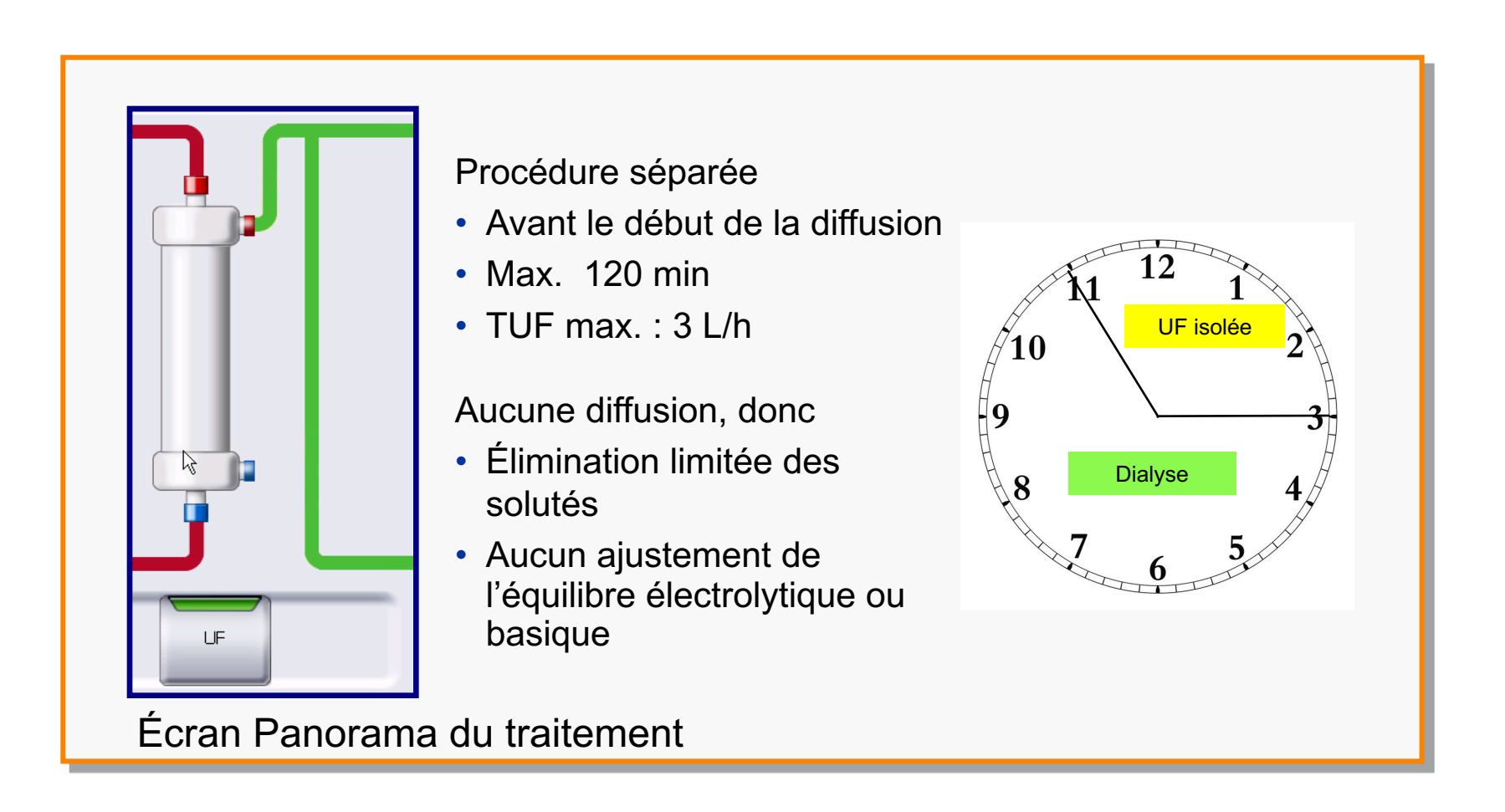

## Activation de l'UF isolée

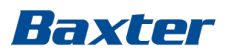

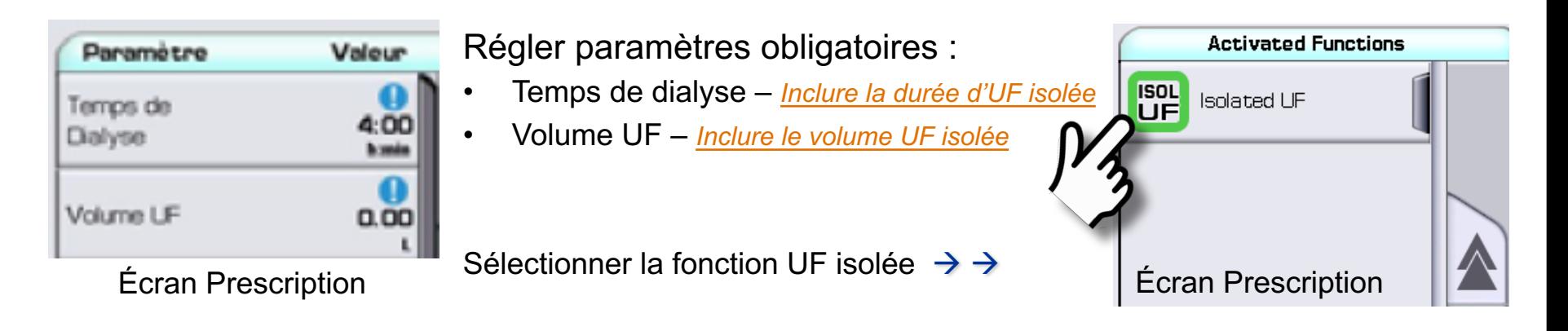

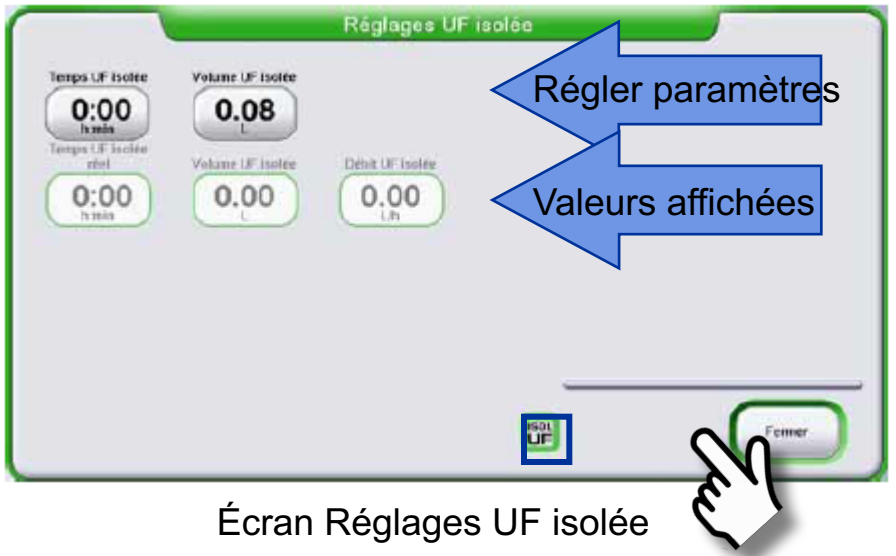

Régler les paramètres de l'UF isolée :

- Durée de l'UF isolée
- Volume d'UF isolée
- **Activer**

Valeurs affichées :

- Durée (réelle) de l'UF isolée
- Volume (réel) de l'UF isolée
- Débit de l'UF isolée

*Il faut activer l'UF isolée avant d'appuyer sur la touche « Démarrer Traitement ».*

# Signal d'information « UF isolée terminée »

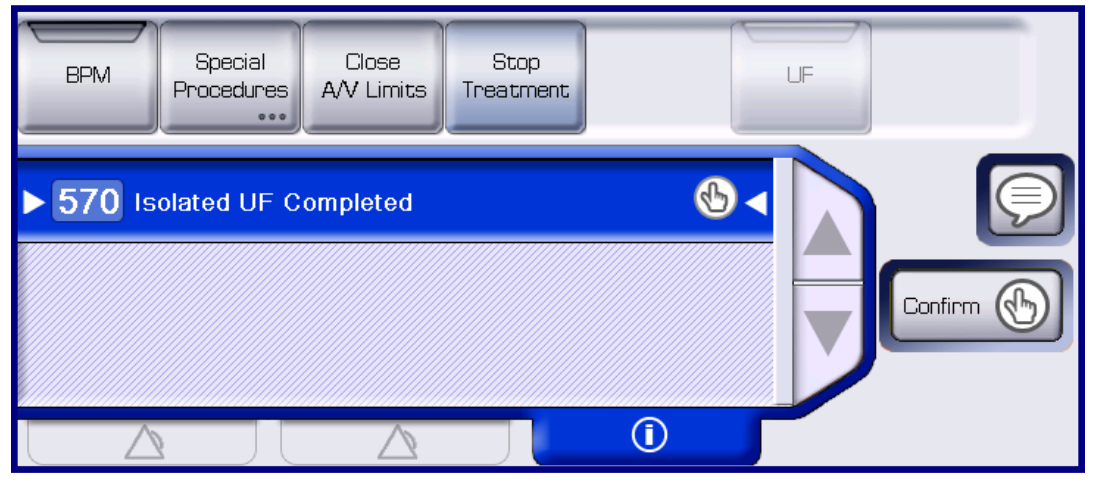

Baxter

Indique :

- La durée d'UF isolée réglée est écoulée.
- Aucune UF n'est en cours.
- Aucune diffusion n'est en cours.

*La diffusion et l'UF démarrent dès que le signal d'information est confirmé.*

## UF isolée terminée

#### Baxter

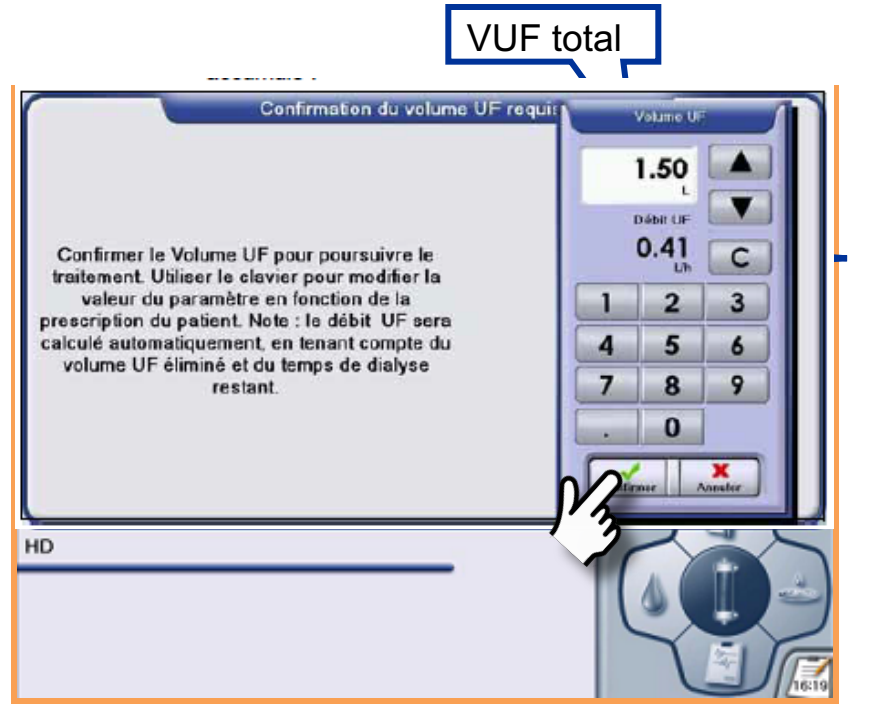

Confirmation requise

Le volume d'UF doit être confirmé.

Le débit d'UF affiché sur le pavé numérique est calculé en conséquence :

Vol. UF total – Vol. UF isolée Acc. Temps de dialyse restant Débit d'UF restante =

- Vérifier et ajuster le volume UF si nécessaire.
- Appuyer sur CONFIRMER (remarque : appuyer sur ANNULER n'a aucun effet).
	- Si « -.— » s'affiche, appuyer sur ANNULER (remarque : le fait d'appuyer sur CONFIRMER n'a aucun effet).
- Il est possible de régler le temps de dialyse et/ou le volume d'UF dans l'écran Dialysat si nécessaire.

*Une fois que l'UF isolée est désactivée, elle ne peut pas être réactivée pendant le reste du traitement.*

# Bon à savoir – UF isolée

- Baxter
- Les paramètres obligatoires doivent être confirmés avant de pouvoir régler les paramètres de l'UF isolée.
- Les paramètres de l'UF Isolée doivent être inclus dans le Temps de Dialyse et le Volume UF.
- La durée de l'UF Isolée doit être définie avant de régler le volume de l'UF isolée.
- L'UF Isolée doit être désactivée pour avoir accès à la touche Procédures **Spéciales**
- Tant que le signal d'information « UF isolée terminée » n'est pas confirmé, aucune UF ni diffusion ne peuvent avoir lieu.
- L'UF isolée ne reprend pas après les procédures suivantes : « Pause traitement », « Changer le circuit » ou « Redémarrage d'urgence ».

## Hemoscan<sup>1</sup>

#### $\Omega$ **Total**  $1.000 -$ Mean UF rate =  $14.58$  ml/min ultrafiltrate  $2.000$  $ml$  $3.000 \Omega$  $-6$ **Patient** % change  $-12$ in blood volume  $-18 -24 -$ 60 120 180 240 0 Time (min)

*Réf. : Zucchelli/Santoro, Blood Purif. 19931*

1 : Zuchelli et Santoro, Dialysis induced hypotension: A fresh look at pathophysiology; *Blood Purification* 1993; 11:85-98

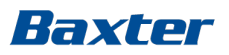

## **Hemoscan**

Monitorage non effractif du volume sanguin :

- Un capteur optique dont le principe de fonctionnement est que la quantité de globules rouges reste constante pendant la dialyse (une hémoconcentration se produit)2
- Une diminution de l'eau plasmatique est corrélée avec une photo-absorption plus importante.
- Une augmentation de l'eau plasmatique est corrélée avec une photo-absorption inférieure.
- La variation du volume sanguin s'affiche en pourcentage de la valeur initiale mesurée au début du traitement.

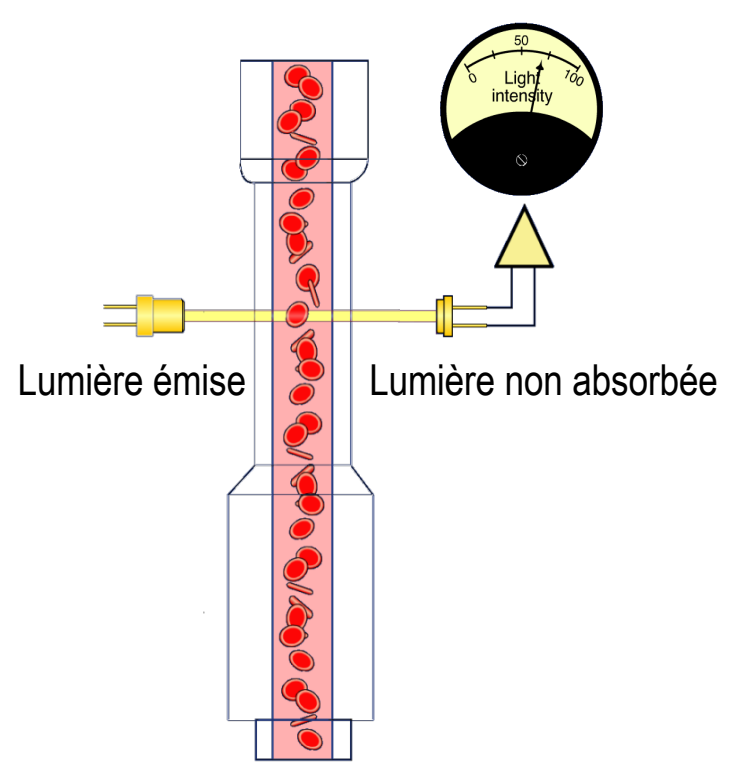

#### *Pour les mesures :*

#### *Débit du sang > 180 ml/min et plage d'hémoglobine de 6-16 g/dl*

2 : Dasselar, Judith, Effects of Relative Blood Volume-Controlled Hemodialysis on Blood Pressure and Volume Status in Hypertensive patients, *ASAIO* 2007; 1 : 357-365

# Effet de l'UF sur le volume sanguin

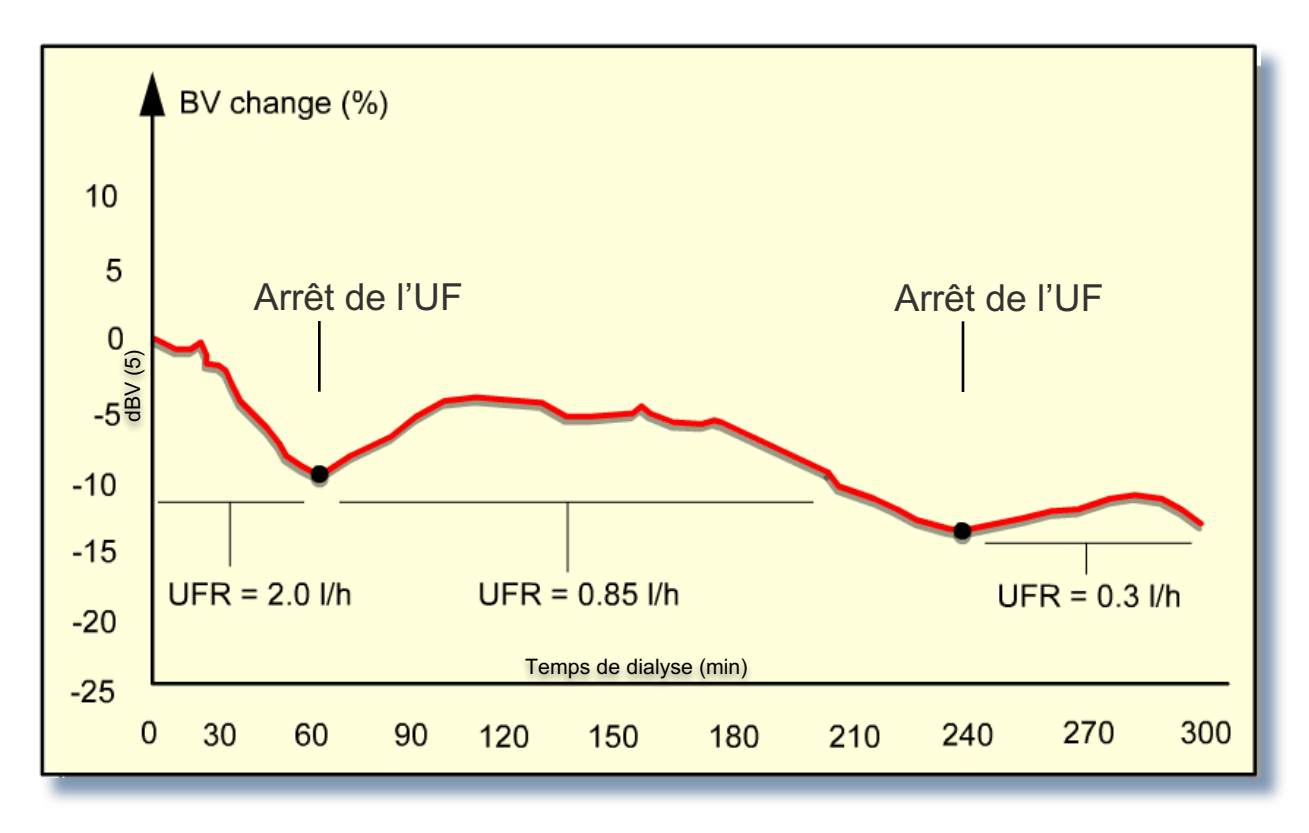

Ref: F.Lopot EDTNA-ERCA 1996<sup>3</sup>

## Hemoscan dans la pratique

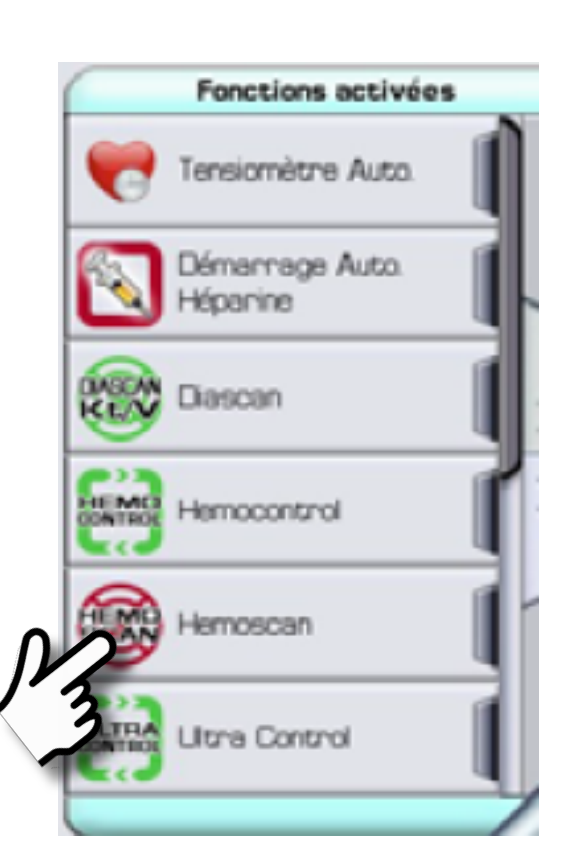

- L'auto-test est exécuté au démarrage de la machine.
- L'auto-calibration est effectuée au moment du chargement de l'ArtiSet.
- L'Hemoscan doit être activé avant le début du traitement.

*L'Hemoscan peut être activé par préréglage*

#### Baxter Hemoscan pendant le traitement

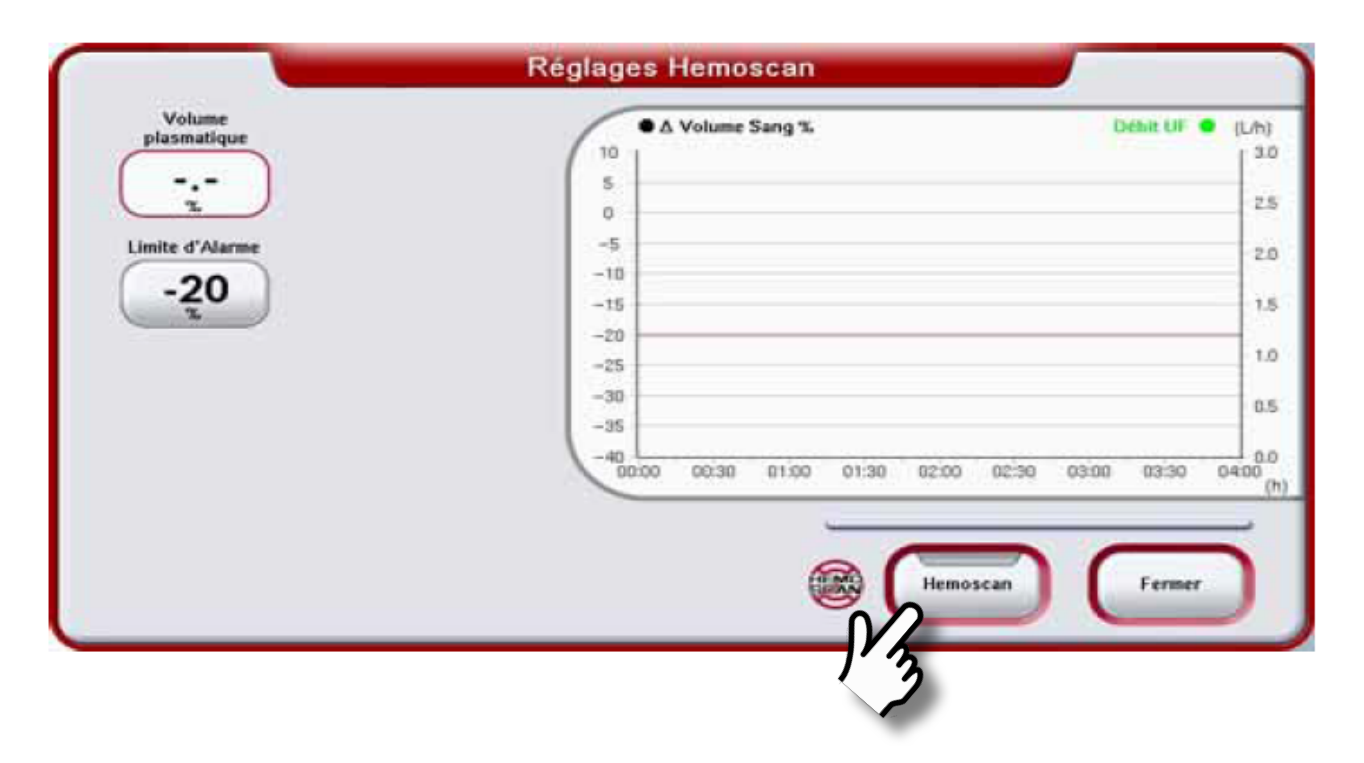

- Les valeurs du volume sanguin s'affichent dans l'écran Réglages de l'Hemoscan et l'écran Panorama.
- Il est possible de définir la Limite d'alarme du volume sanguin.
- Les changements du volume sanguin et du débit d'UF sont reportés sur le graphique des tendances.

## Bon à savoir – Hemoscan

- Pour réussir l'auto-test de l'Hemoscan au démarrage de la machine, l'ArtiSet doit : être chargé, et la cuvette de l'Hemoscan doit être adéquatement insérée dans la fente artérielle de la barre de capteurs.
- Si l'auto-test de l'Hemoscan échoue, la procédure d'installation continue mais la fonction Hemoscan n'est pas activée (alarme).
- Chaque fois que l'Artiset est chargé, une auto-calibration de l'Hemoscan est effectuée. En cas d'échec de l'auto-calibration de l'Hemoscan, une alarme est déclenchée – *désactiver l'Hemoscan pour résoudre l'alarme*.
- Quand l'Hemoscan est activé, la touche Amor.-auto apparaît pendant la calibration du capteur de l'Hemoscan.
- Au début du traitement, une concentration d'hémoglobine de référence est calculée, la première valeur du volume sanguin s'affiche environ 6- 7 minutes après le début du traitement.
- Après une procédure de Redémarrage d'urgence, Hemoscan est automatiquement désactivé

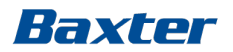

## **Diascan**

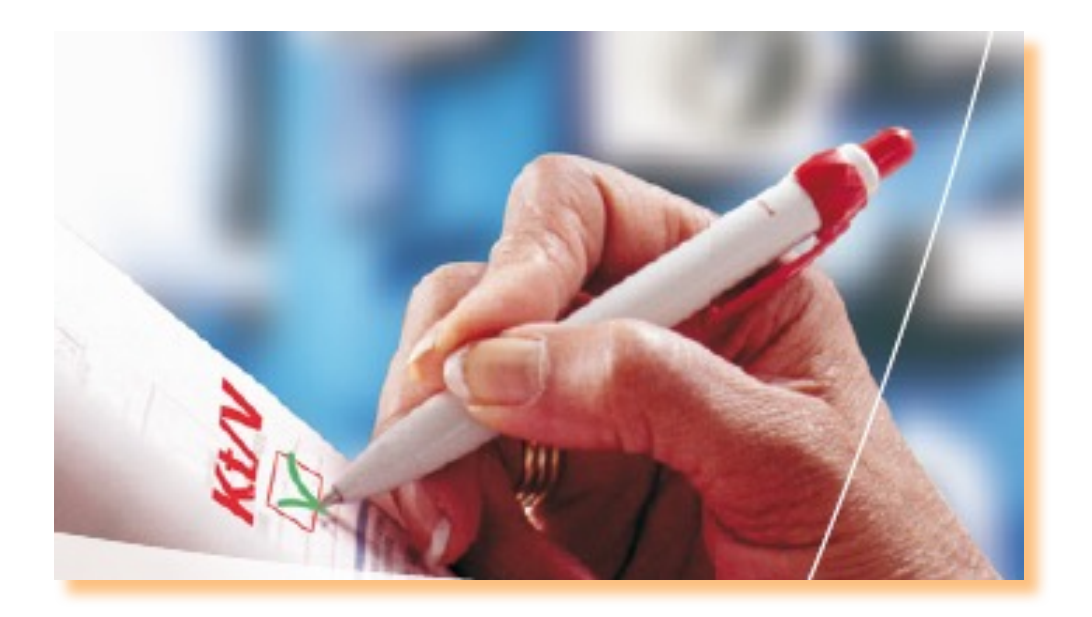

*Mesure automatique de la dialysance et du rapport Kt/V pour une dialyse de qualité assurée*

# Dialysance par diffusion

- 1. Débit sanguin, QB
- 2. Débit du dialysat, QD
- 3. Perméabilité de diffusion de la membrane
- 4. Temps de dialyse

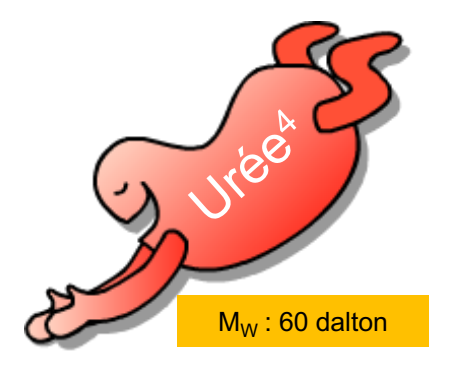

4 : Daugirdas John, T., Chronic Hemodialysis Prescription: A Urea Kinetic Approach; *Handbook of Dialysis* 4th Edition 2007: 9, p. 146.

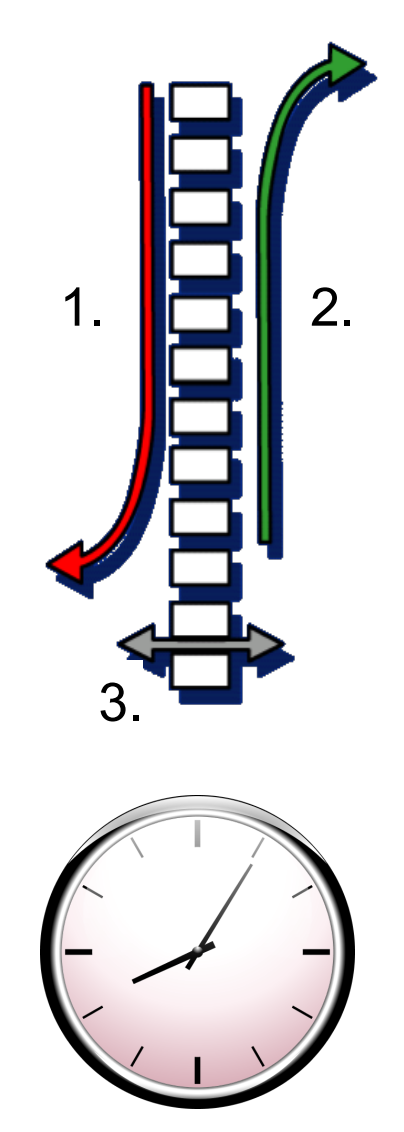

4.

## La fonction Diascan…

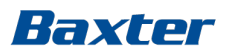

… est un outil intégré de contrôle de la qualité qui fournit des données en temps réel et des prévisions sur l'efficacité du traitement;

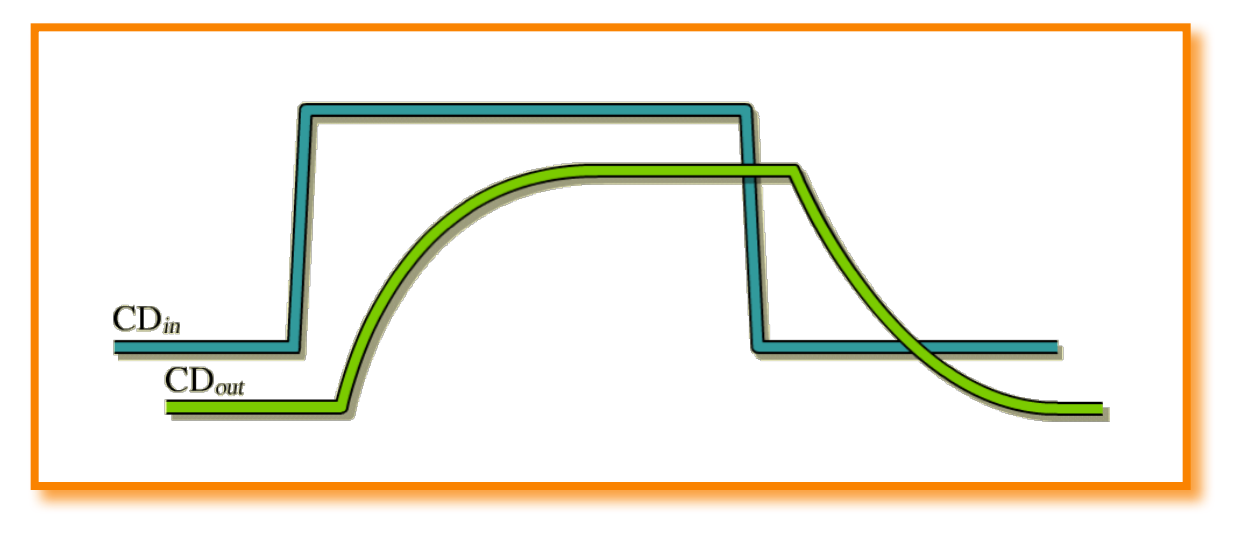

… est une méthode d'évaluation de la qualité du traitement efficace et précise, validée et éprouvée<sup>5</sup>.

5 : DiFillipo *et al*. Relationship between urea clearance and ionic dialysance; *Kidney Intl* 2005;68:2389-2395.

#### Fondements scientifiques du Diascan Baxter

- La molécule d'urée ( $M_W$  60) a sensiblement la même taille que celle de chlorure de sodium  $(M_{W} 58, 5)$ .
- Les caractéristiques de la dialysance de l'urée et du chlorure de sodium sont très comparables.
- Le taux de transfert de l'urée peut être obtenu à partir de la mesure du taux de transfert du chlorure de sodium.
- Le chlorure de sodium est présent dans le dialysat.
- La concentration en ions sodium est facilement mesurée à l'aide d'une cellule de conductivité.

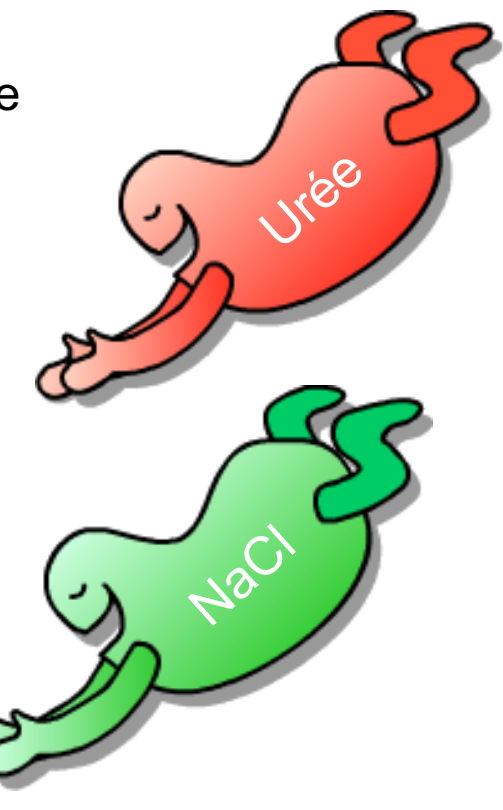

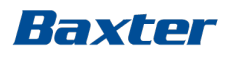

## Vérifications automatiques de la dialysance en ligne

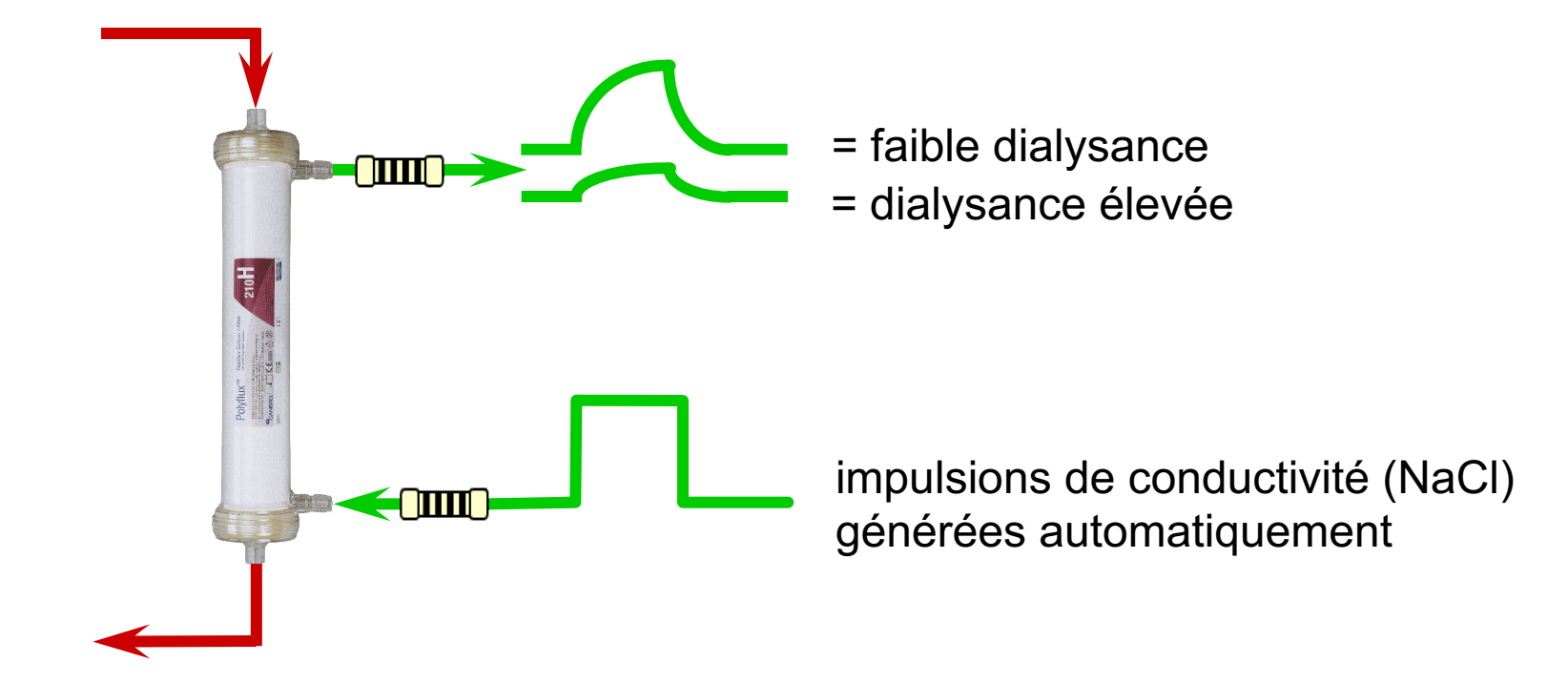

*Évaluation de la dialysance pour chaque traitement*

## Diascan dans la pratique

#### Disponibilité :

- HD/HDF/AU
- HEMOCONTROL,
- AFBK (constante K)
- Hemoscan
- UF Isolée

Diascan doit être activé avant le début du traitement.

- Il peut être activé par préréglage.
- La mesure Diascan commence lorsque le Qb est ≥ 80 ml/min
- La plage des mesures est de 15 ou 30 minutes.

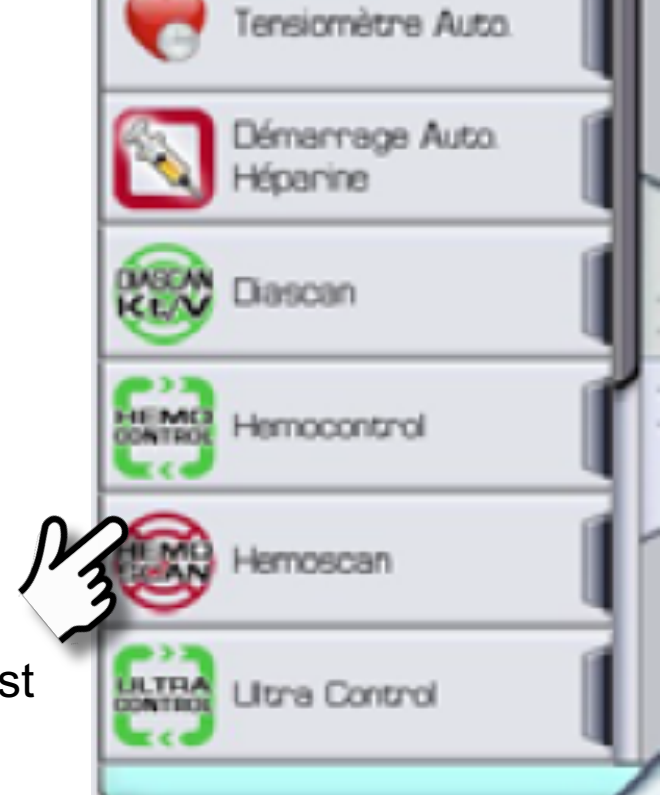

Fonctions activées

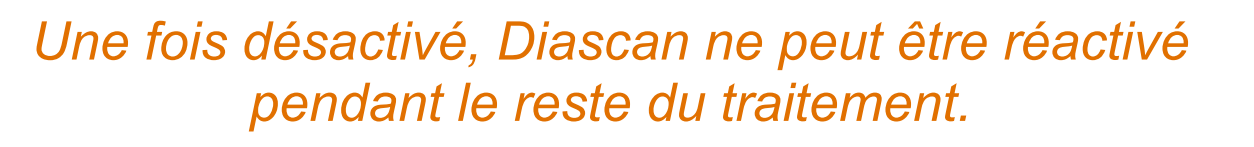

## Baxter Écran Réglages Diascan – Dialysance

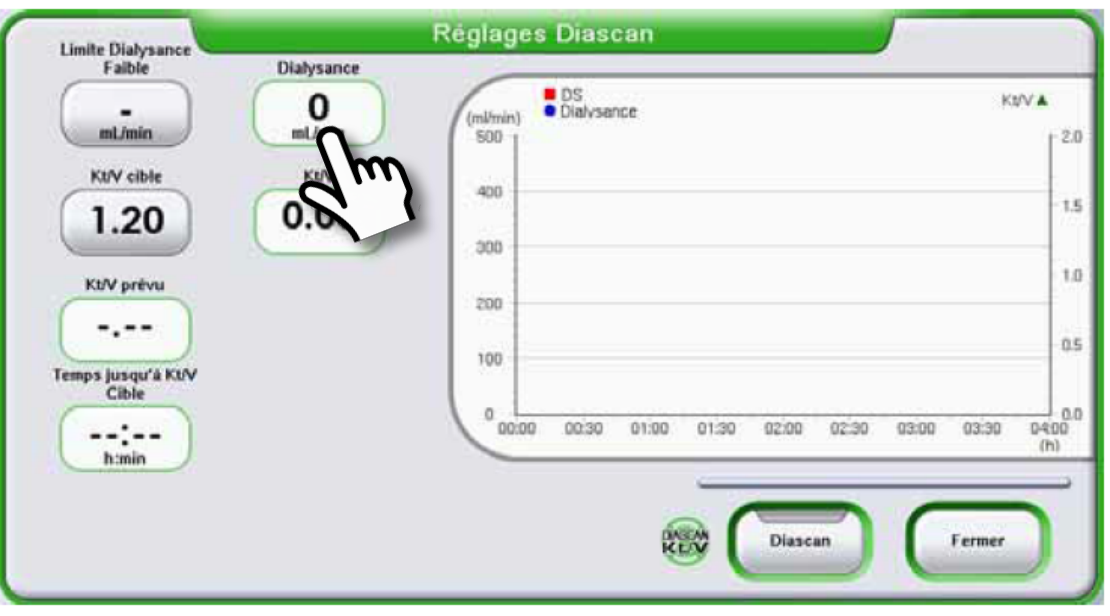

*En règle générale : une dialysance adéquate doit représenter au moins 55 % du Qb – une note SmartScan alerte l'opérateur si ce pourcentage n'est pas atteint.*

Touches de réglage disponibles :

Limite inférieure de la dialysance (ml/min)

Cases de valeurs :

- Dialysance (réelle)
- Volume épuré (= Kt)
- Kt prévu
- Conductivité plasmatique

Paramètres graphiques :

- Débit sanguin (Qb)
- **Dialysance**
- Kt (volume épuré)

Mises à jour pendant le traitement :

- Kt prévu par minute
- Dialysance et Kt prévu après chaque mesure

## Haxter Dose de dialyse par Diascan, Kt et Kt/V

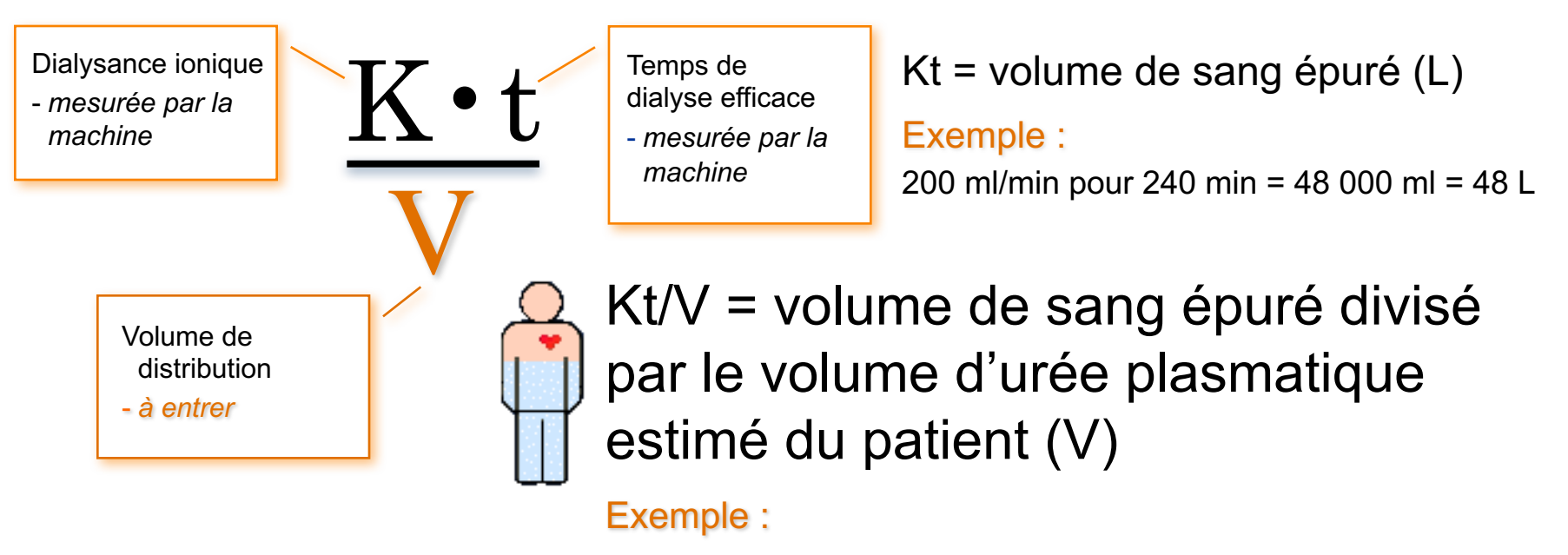

Si V = 40 L alors Kt/V =  $48 \div 40 = 1.20$ 

## Volume de distribution du patient : Baxter Formule de Watson6

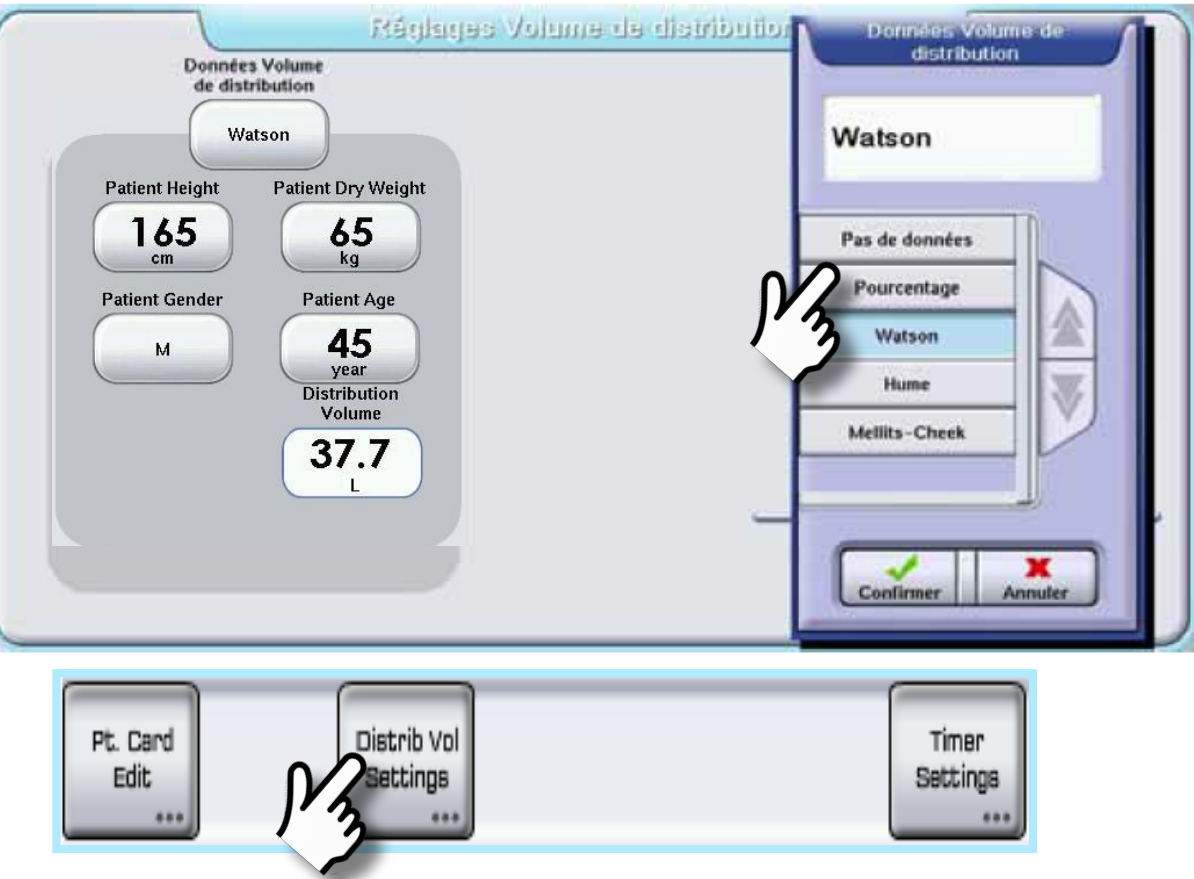

*Pour le moment, il est impossible d'établir un volume de distribution prédéfini pour un patient.*

6 : Daugridas John T., Chronic Hemodialysis Prescription: A Urea Kinetic Approach, *Handbook of Dialysis*, 4e édition 2007 : 9, p. 151.

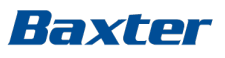

# Écran Réglages Diascan – Kt/V

Touches de réglage disponibles :

- **Limite Dialysance Faible**
- Kt/V cible

Cases de valeurs :

- **Dialysance**
- Kt/V (réel)
- Kt/V prévu
- Délai d'obtention du Kt/V cible
- Conductivité plasmatique

Paramètres graphiques :

- Débit sanguin (QB)
- **Dialysance**
- Kt/V

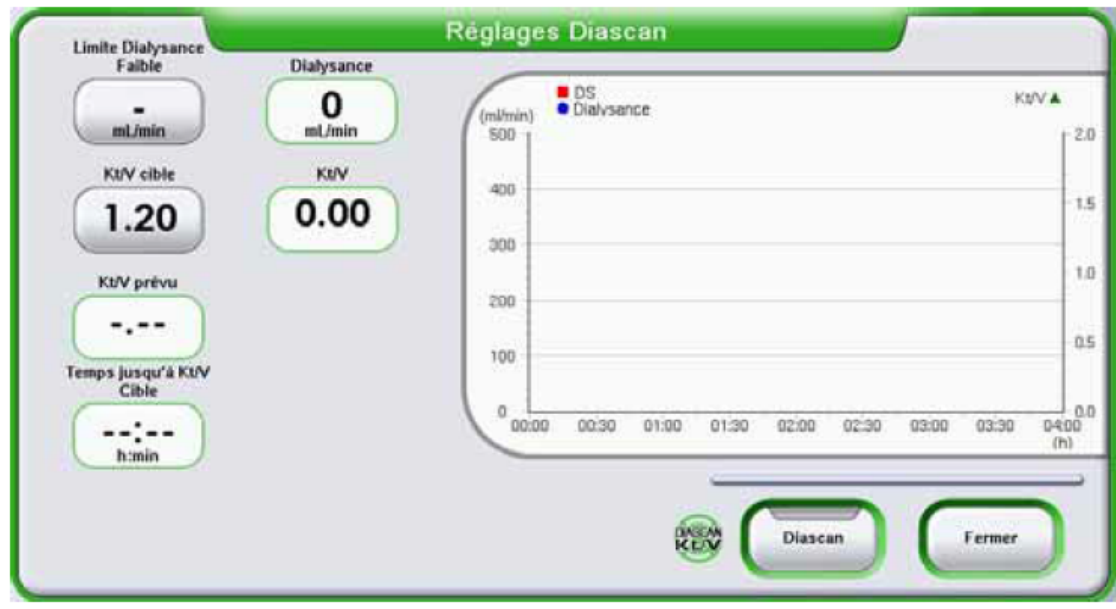

*La formule de Watson surestime la valeur V chez de nombreux patients, ce qui produit un rapport Kt/V inférieur.*

# Bon à savoir – Diascan

- En cas d'alarme Échec Auto-calibration : ÉTEINDRE le système Artis  $\rightarrow$  attendre 5 secondes  $\rightarrow$ ALLUMER le système Artis, ou désactiver le Diascan.
- Pendant les mesures, la conductivité d'entrée est automatiquement ajustée par un facteur de 1,0 mS/cm (unité de mesure de la conductivité dans le système Artis) pendant 2 minutes.
- La mesure du Diascan sera interrompue si les paramètres affectant directement la mesure sont modifiés (QB, Qd, Na).
- Si aucune Limite inférieure de la dialysance n'est établie, une notification SmartScan apparaît quand la dialysance devient inférieure à 55 % du débit sanguin.
- Une notification SmartScan est déclenchée quand la mesure de la valeur du Kt/V prévu est inférieure à la valeur du Kt/V cible.
- L'opérateur est alerté par un Signal d'information lorsqu'une mesure Diascan échoue.
- Après une procédure de redémarrage d'urgence, Diascan est automatiquement désactivé.

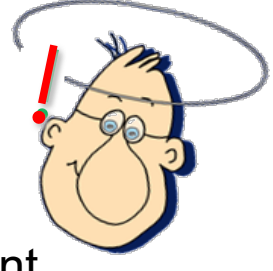

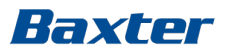

## Formation pratique du Module 4

- *Régler l'HD en mode double aiguille*
- *Temps de dialyse : 90 min*
- *Volume UF : 2,5 L*
- *Héparine – linéaire*
- *Volume de distribution*
- *Diascan*
- *Hemoscan*
- *UF isolée – temps de 45 min; volume UF : 1 L*
- *Démarrage traitement*
- *Fin de la procédure du traitement*

## Références

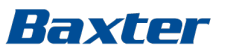

- 1 : Zuchelli et Santoro, Dialysis-Induced Hypotension: A Fresh Look at pathophysiology *Blood Purification* 1993;11: 85-98.
- 2 : Dasselar, Judith, Effects of Relative Blood Volume-Controlled Hemodialysis on Blood Pressure and Volume Status in Hypertensive patients, *ASAIO* 2007; 1: 357-365.
- 3 : Lopot, F., Clinical use of Continuous blood volume monitoring: *EDTNA-ERCA* 1996;  $XXII: 4.$
- 4,6 : Daugirdas John, T., Chronic Hemodialysis Prescription: A Urea Kinetic Approach: *Handbook of Dialysis* 4e Edition, 2007: 9, p.146-151.
- 5 : DiFillipo *et al*. Relationship between urea clearance and ionic dialysance; *Kidney Intl* 2005;68:2389-2395.

#### Baxter

Pour une utilisation sûre et adéquate des dispositifs dont il est ici question, veuillez consulter les mises en garde, les précautions et le mode d'emploi complet, ou le manuel adéquat disponible en contactant le soutien à la clientèle.

Artis, Diascan et Hemoscan sont des marques de commerce de Gambro AB. Gambro est une filiale indirecte de Baxter International Inc.